# **O&G ADMIN TRAINING MANUAL**

### Content:

- 1. [eTasks](#page-2-0)
- 2. [Booking Appointments](#page-3-0)
- 3. [Patient Profile](#page-7-0)
- 4. [Invoicing](#page-8-0)
- 5. [Claiming](#page-9-0)
- 6. [Letters](#page-10-0)
- 7. [Reports](#page-11-0)
- 8. [Templates](#page-12-0)
- 9. [Procedure Management](#page-13-0)
- 10. [Scanned Documents](#page-14-0)
- 11. [Lab Results](#page-15-0)
- 12. [Secure Messaging](#page-16-0)
- 13. [Help Centre](#page-17-0)

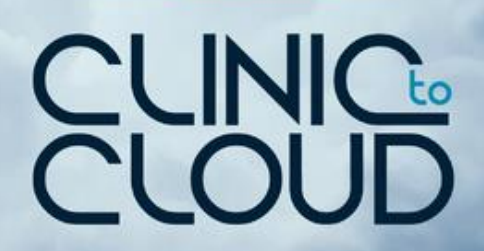

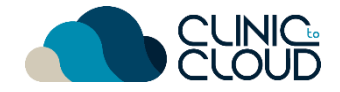

<span id="page-2-0"></span>eTasks **1**

#### Learn how to Add/Edit eTasks [here!](https://trust.clinictocloud.com.au/hc/en-us/articles/115006481107-eTasks-in-Consults)

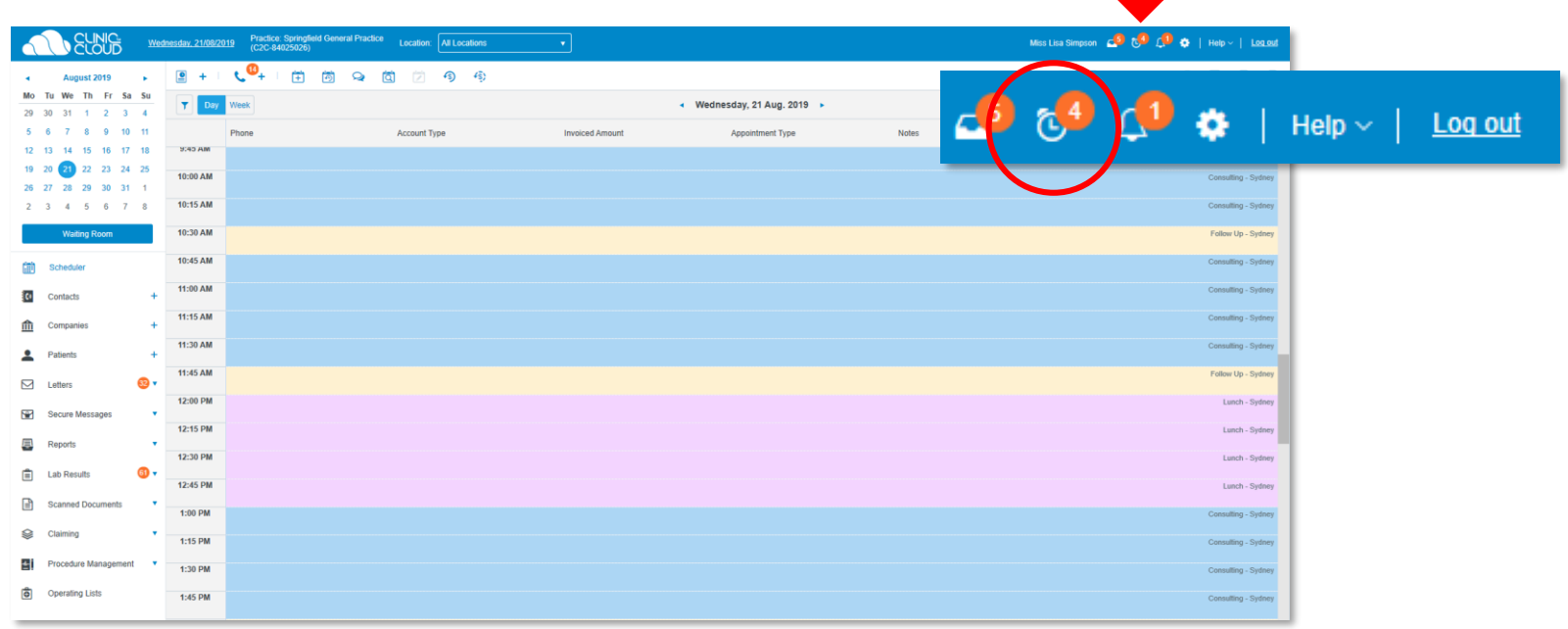

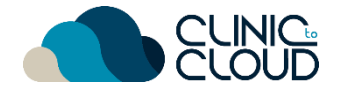

#### <span id="page-3-0"></span>Booking Appointments **2A**

Learn how to **Book an Appointment** for a **new patient** [here](https://trust.clinictocloud.com.au/hc/en-us/articles/360001419036-Booking-a-New-Patient-Appointment) and for an **existing patient** [here!](https://trust.clinictocloud.com.au/hc/en-us/articles/360001408175-Booking-an-Existing-Patient-Appointment)

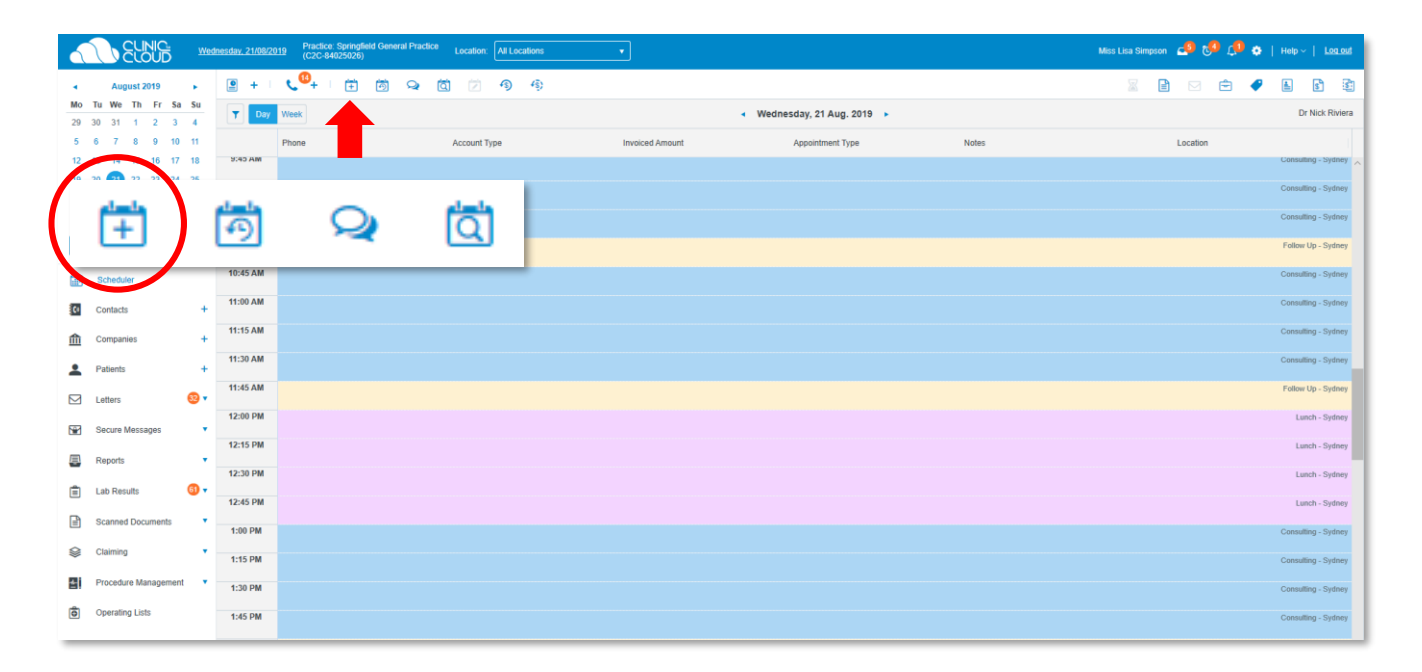

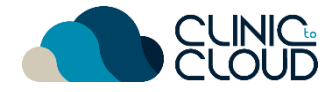

#### Booking Appointments **2B**

Learn how to pick the correct **Consult Type** for the Doctor below:

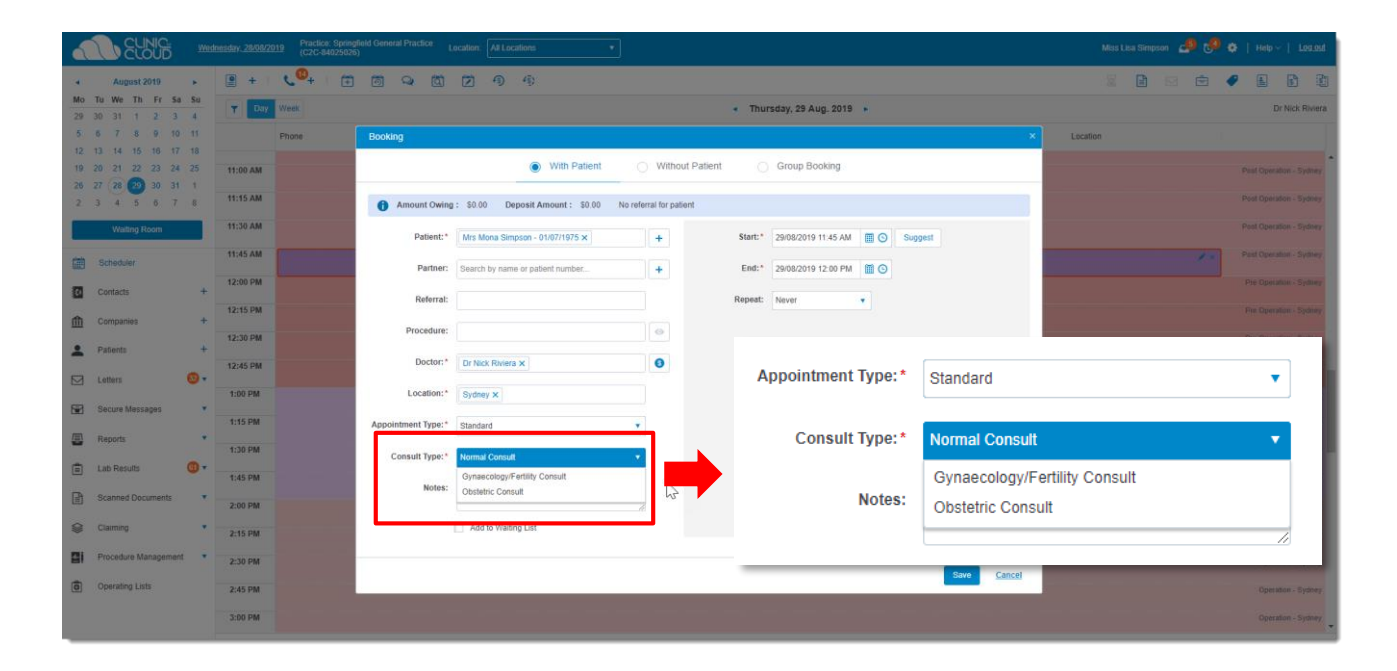

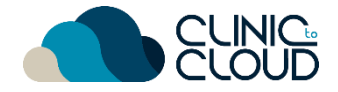

#### Booking Appointments **2C**

Manually **confirm/cancel appointment** by clicking edit or cancel

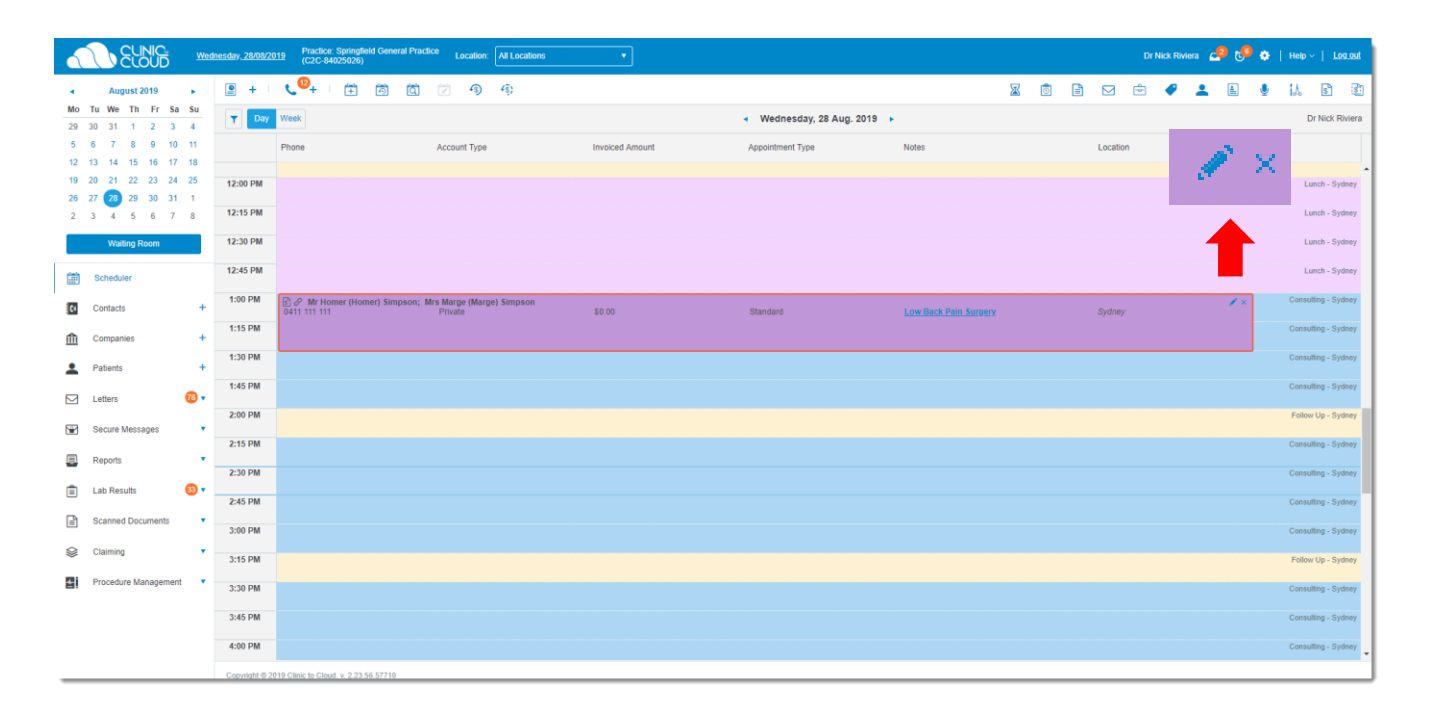

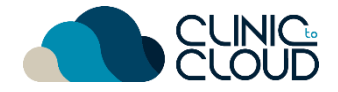

#### Booking Appointments **2D**

Learn how to use the **Waiting List, Recalls** and **Send a Manual SMS** [here!](https://trust.clinictocloud.com.au/hc/en-us/articles/115002891367-Manual-SMS-Messages)

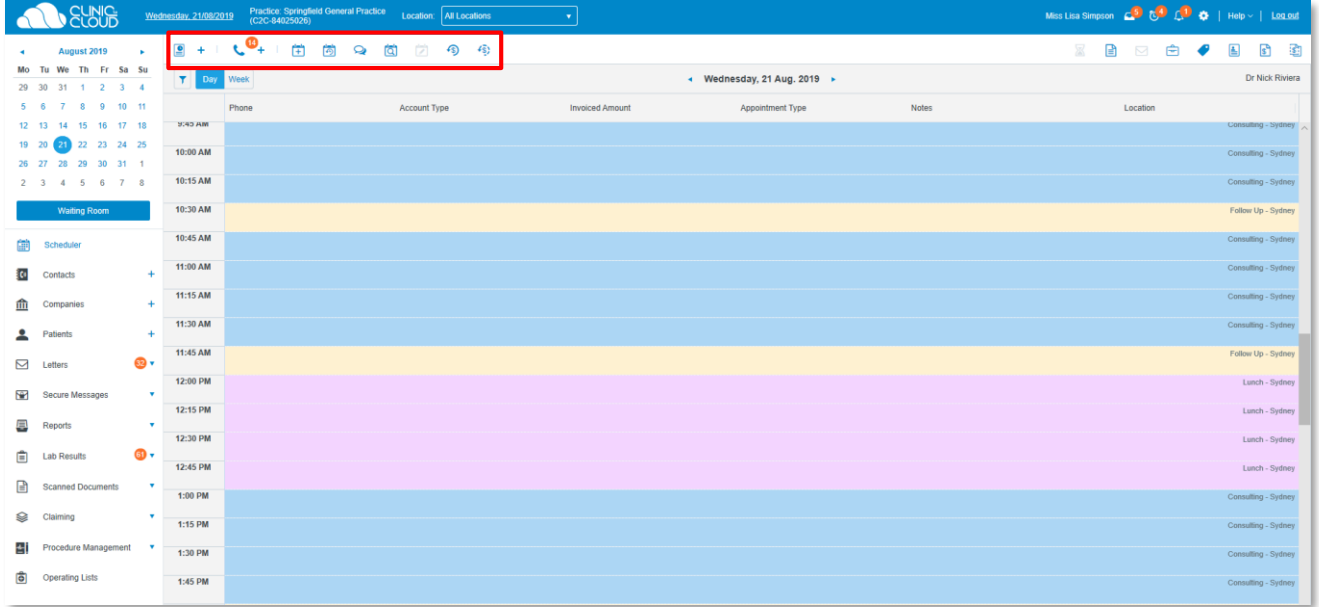

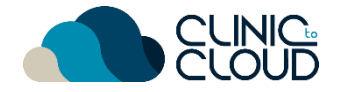

#### <span id="page-7-0"></span>Patient Profile **3**

Learn how to manage the **Patient's Profile!**

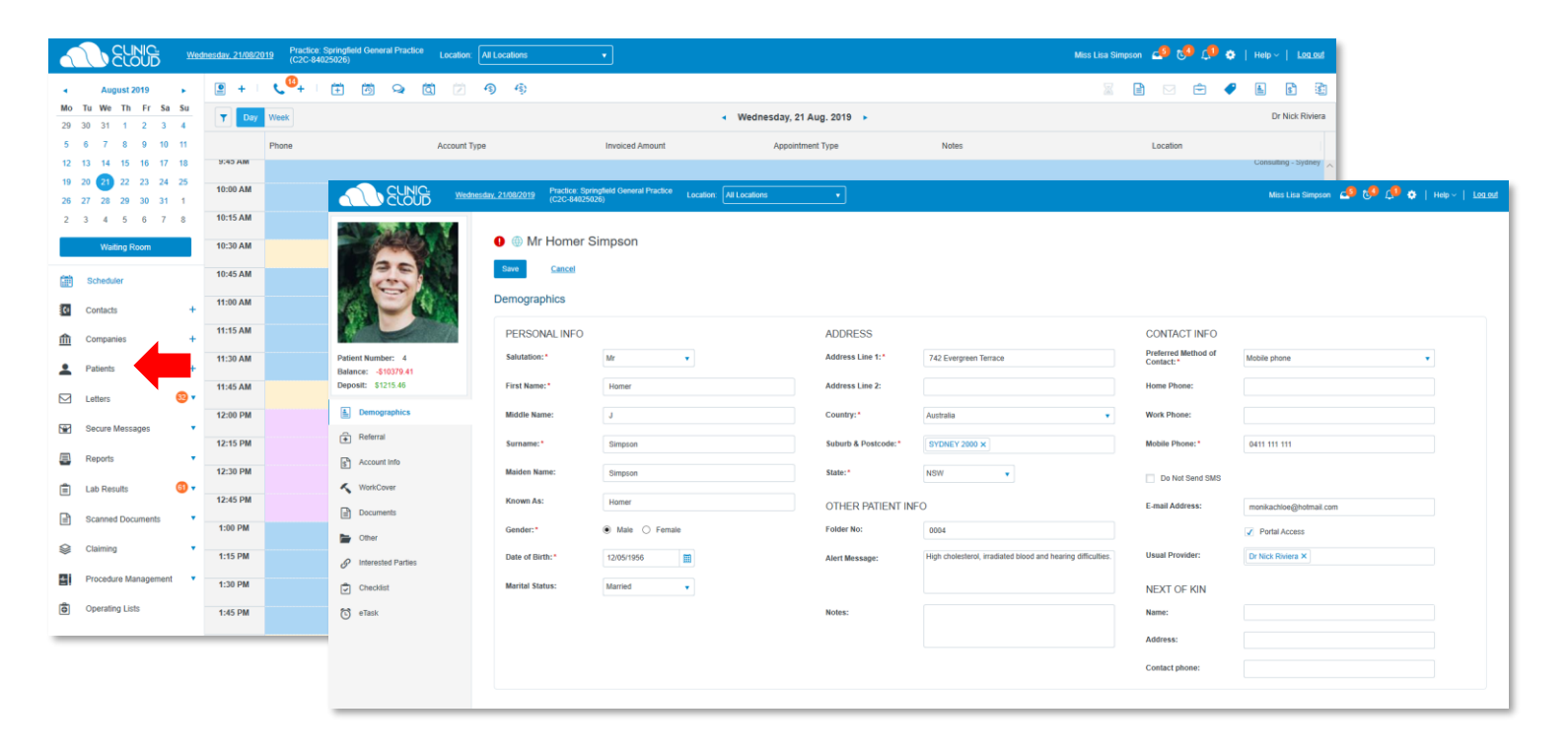

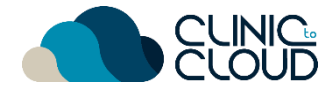

# <span id="page-8-0"></span>4 Invoicing

Learn how to create the right type of Invoice [here!](https://trust.clinictocloud.com.au/hc/en-us/sections/360000284336-Invoicing)

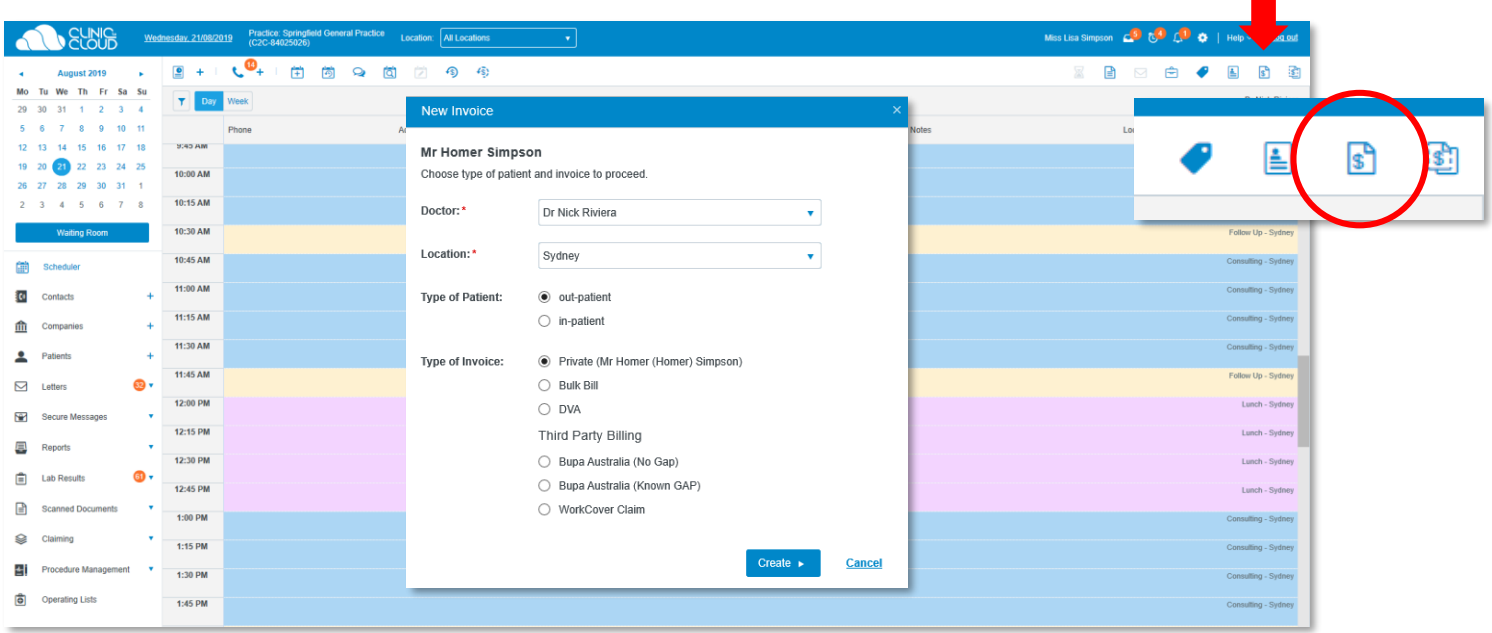

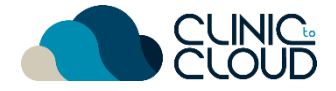

#### <span id="page-9-0"></span>**Claiming 5**

Learn how to submit **Medicare Claims** [here](https://trust.clinictocloud.com.au/hc/en-us/articles/360001242016-Creating-Bulk-Bill-and-DVA-Invoices) and how to submit **ECLIPSE Claims** [here.](https://trust.clinictocloud.com.au/hc/en-us/articles/360001246456-Invoicing-Health-Funds-via-ECLIPSE)

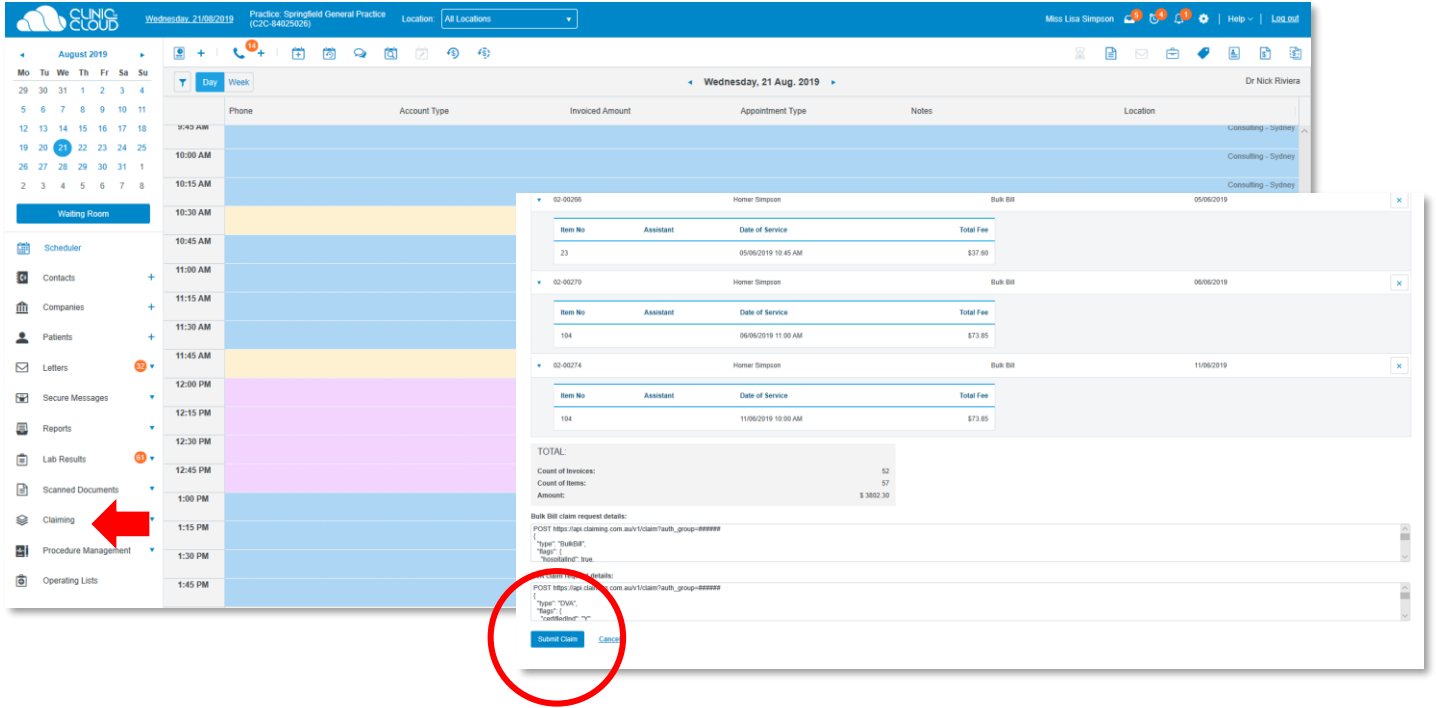

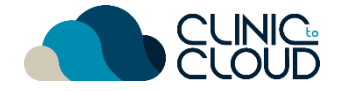

#### <span id="page-10-0"></span>Letters **6**

#### Learn how to manage the **Letters List** [here!](https://trust.clinictocloud.com.au/hc/en-us/articles/115015898768-Creating-Letters)

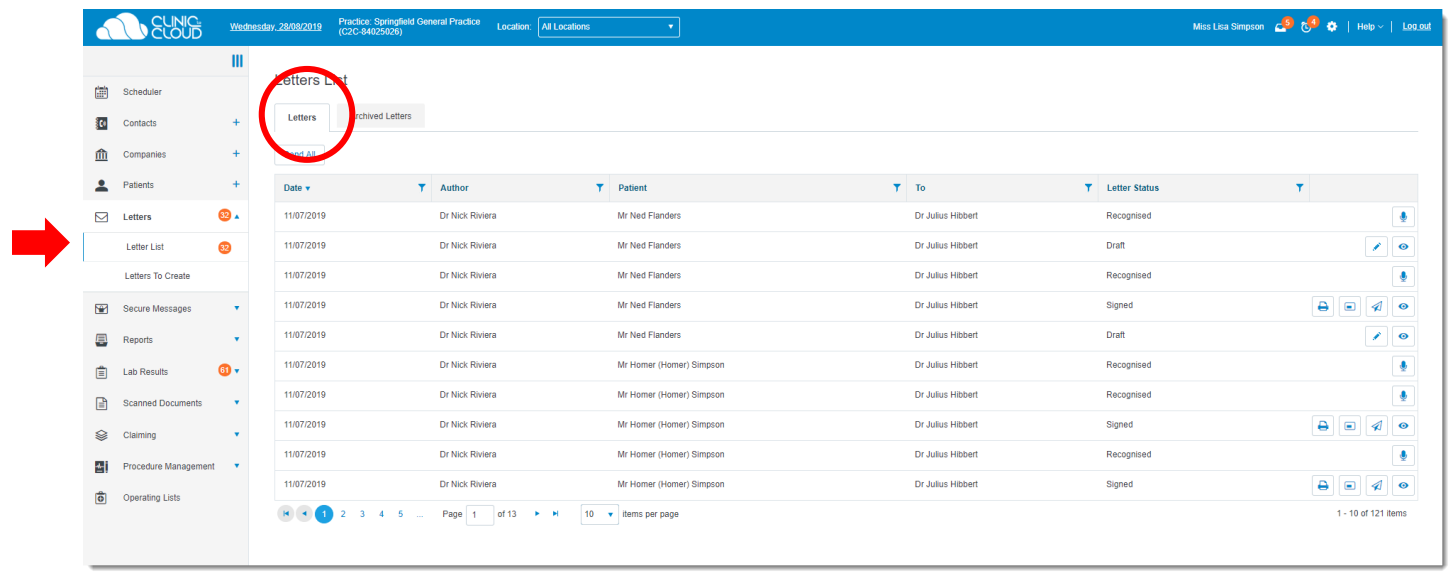

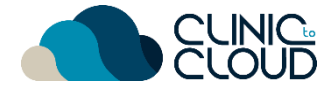

# <span id="page-11-0"></span>Reports **7**

Learn how to complete your **[Daily Banking](https://trust.clinictocloud.com.au/hc/en-us/articles/360001229076-Generating-the-Daily-Banking-Report)** and run useful **Reports!**

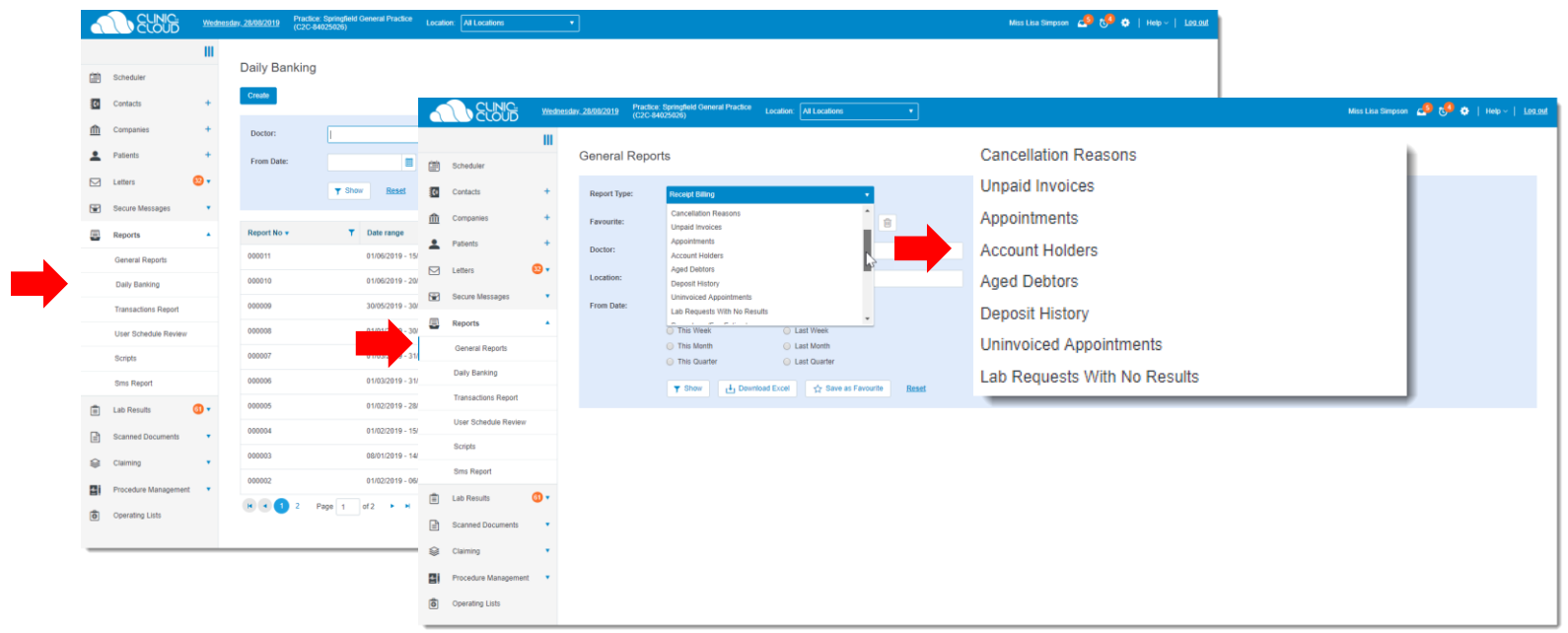

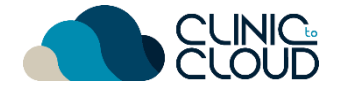

#### <span id="page-12-0"></span>**Templates 8**

Learn how to create Document and Letter **Templates** [here!](https://trust.clinictocloud.com.au/hc/en-us/sections/360000284296-Templates)

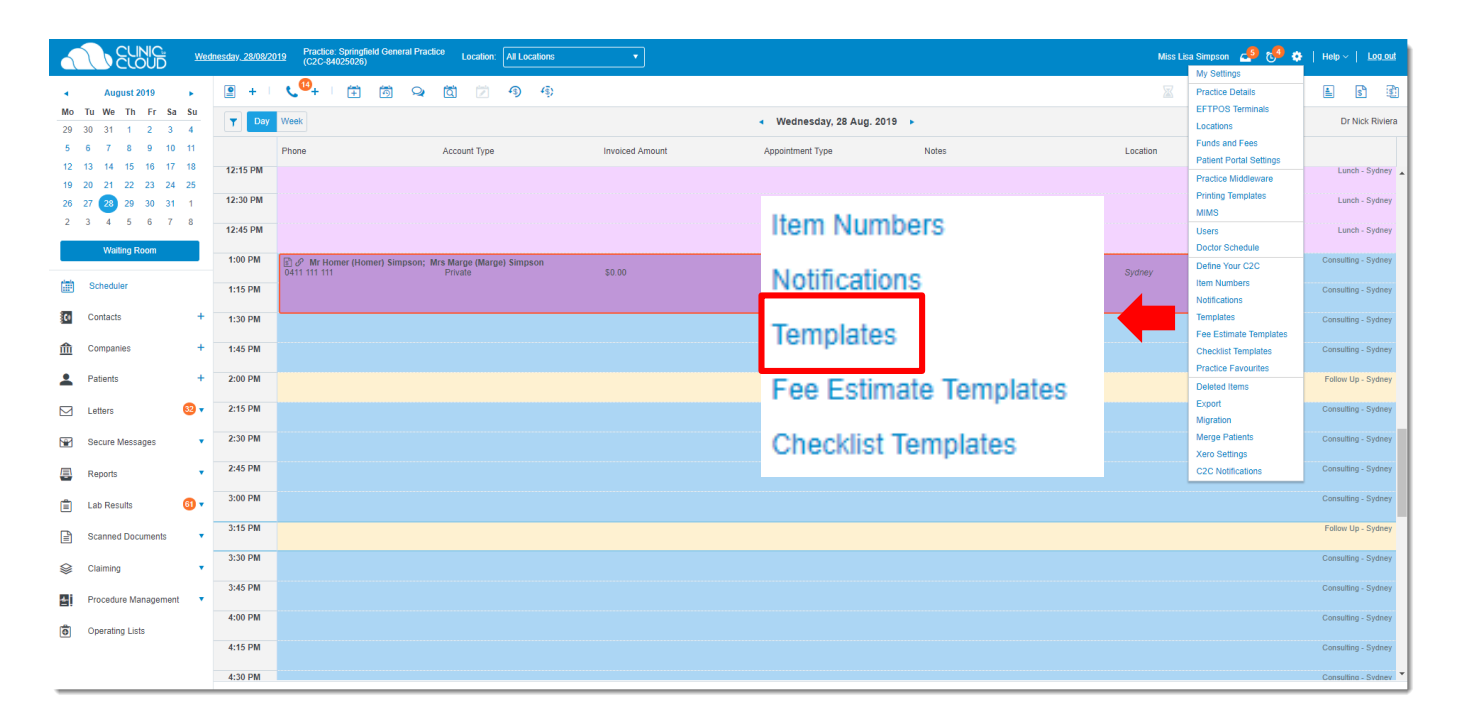

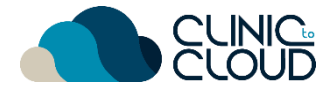

# <span id="page-13-0"></span>**9** Procedure Management

Learn how to create a **[Fee Estimate](https://trust.clinictocloud.com.au/hc/en-us/articles/360001420376-Creating-Fee-Estimates)**, **[Book Procedure Appointment](https://trust.clinictocloud.com.au/hc/en-us/articles/115008906748-Booking-Procedure-Appointments)** and print the **[Operation List](https://trust.clinictocloud.com.au/hc/en-us/articles/360001416755-Creating-Operation-Lists)**.

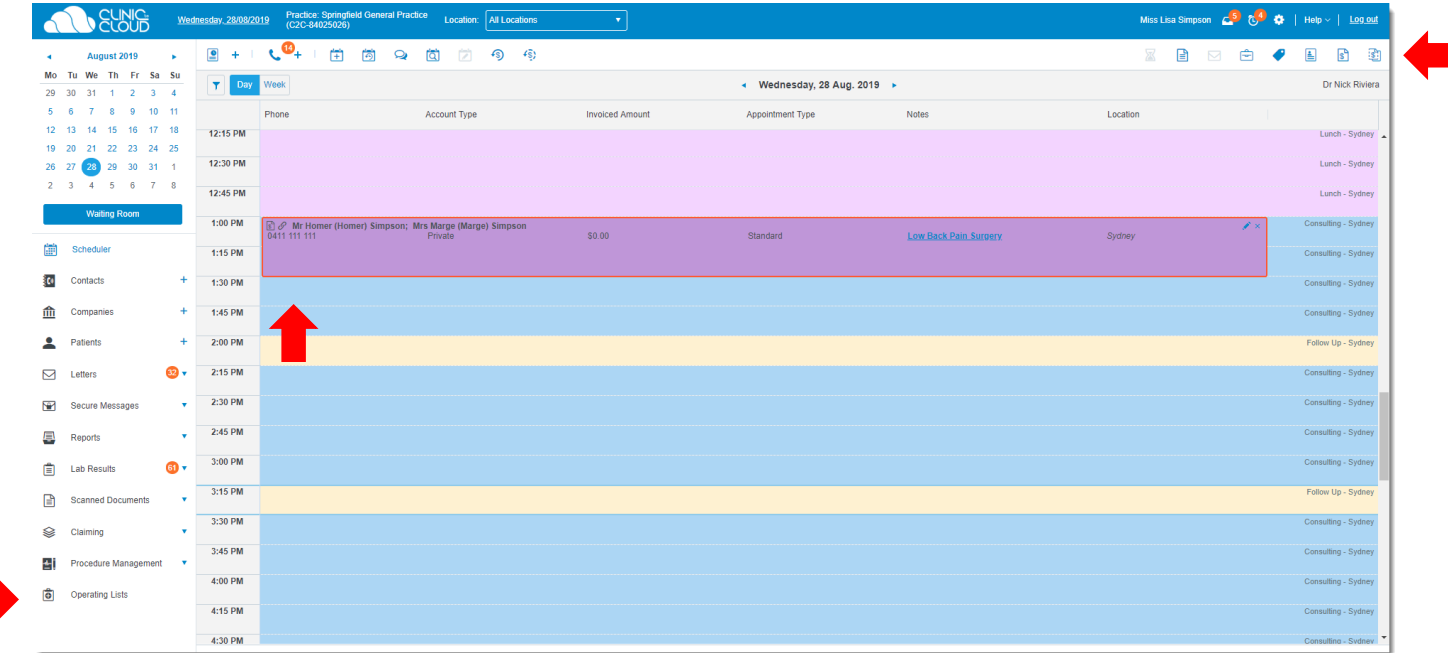

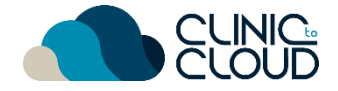

#### <span id="page-14-0"></span>Scanned Documents **10**

Learn how to view and manage **Scanned Documents** [here!](https://trust.clinictocloud.com.au/hc/en-us/articles/115002622087-Linking-Scanned-Documents)

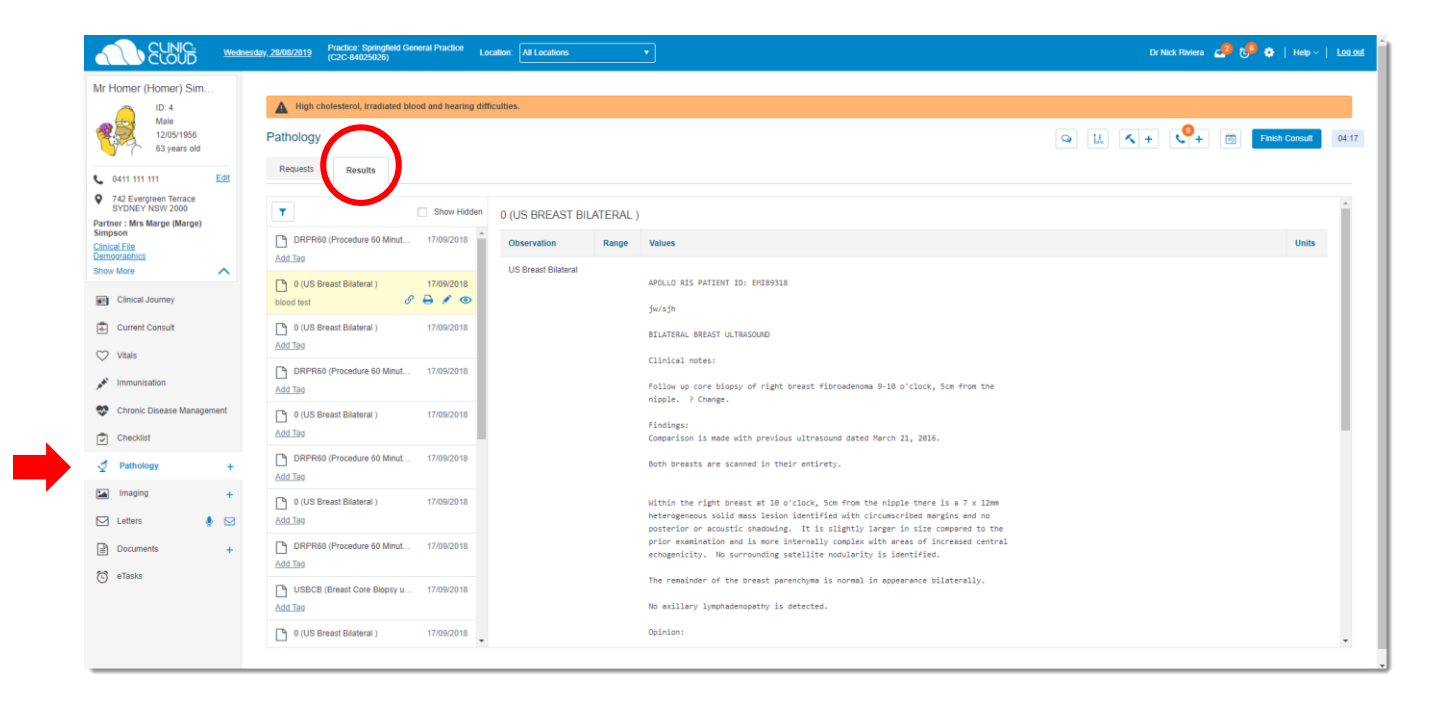

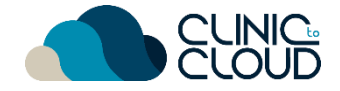

#### <span id="page-15-0"></span>Lab Results **11**

Learn how to manage **Lab Results** [here!](https://trust.clinictocloud.com.au/hc/en-us/articles/360001418396-My-Lab-Results)

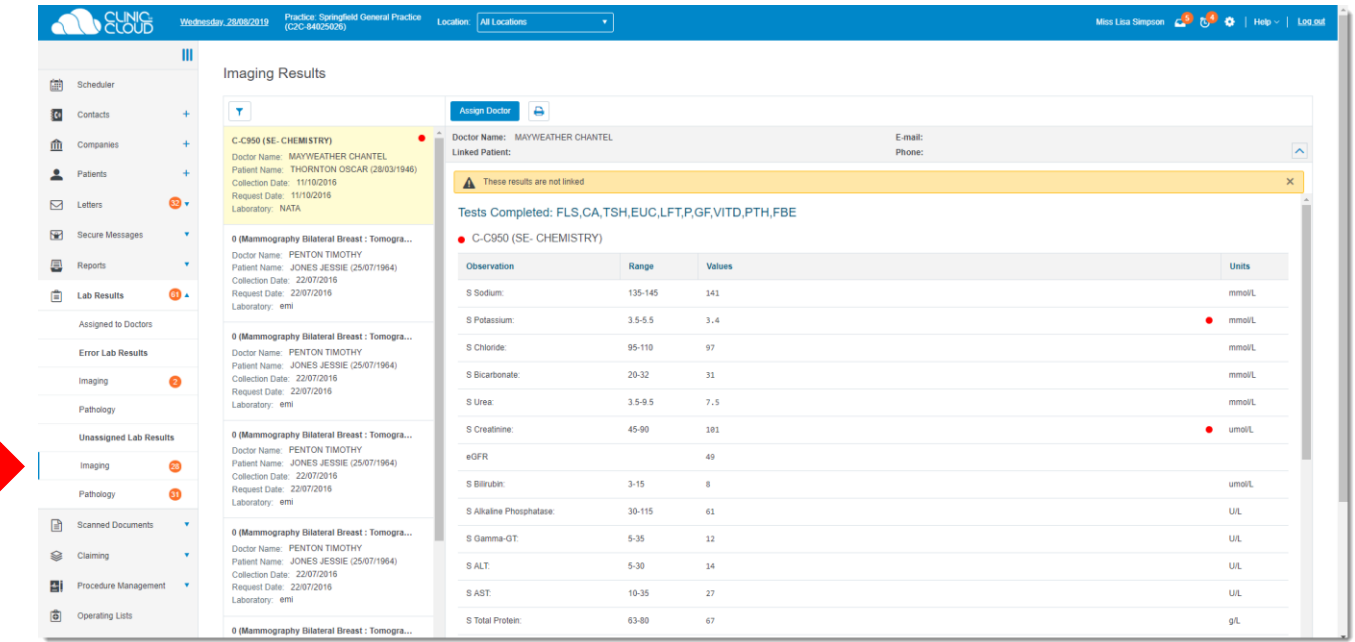

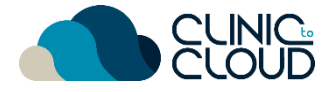

<span id="page-16-0"></span>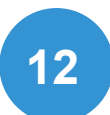

### Secure Messaging

Learn how to manage your **Secure Messages** [here](https://trust.clinictocloud.com.au/hc/en-us/articles/115006342887-Unassigned-Secure-Messages) and **Link to your Contacts!**

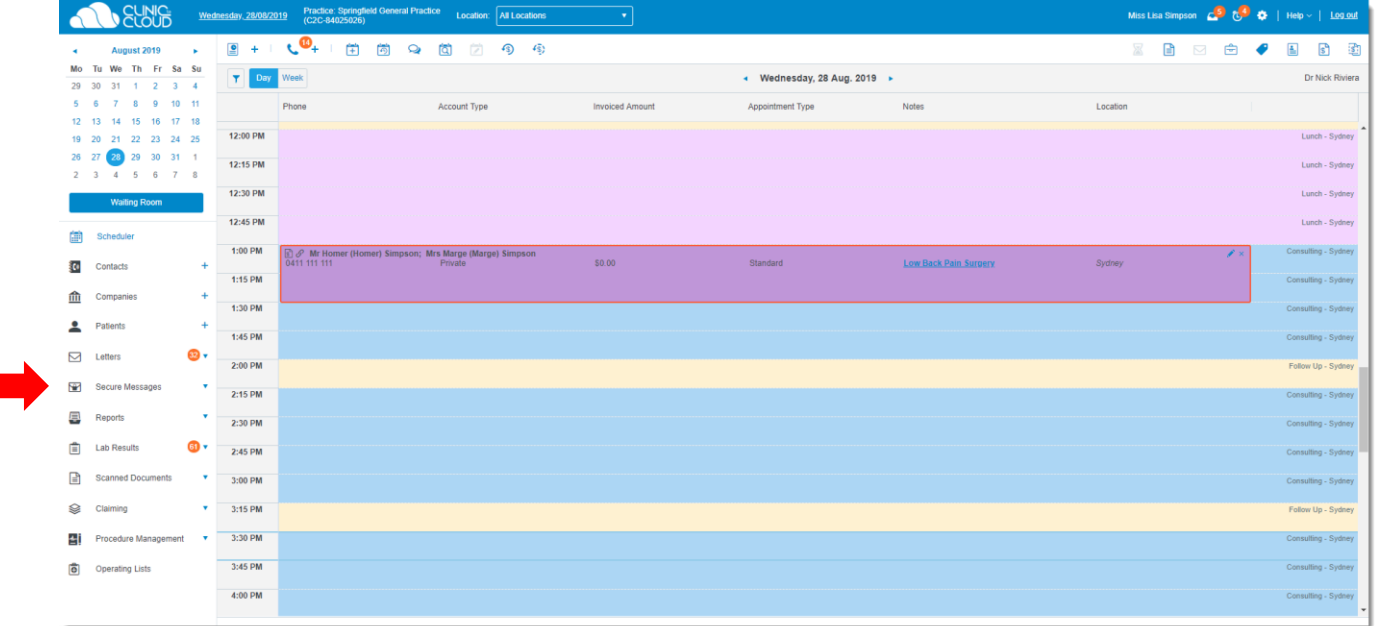

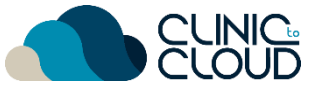

<span id="page-17-0"></span>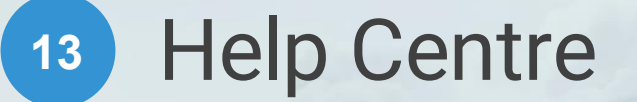

Find more in our **Help Centre** by [clicking here](https://trust.clinictocloud.com.au/hc/en-us) and typing in a keyword in your search

#### How can we help?

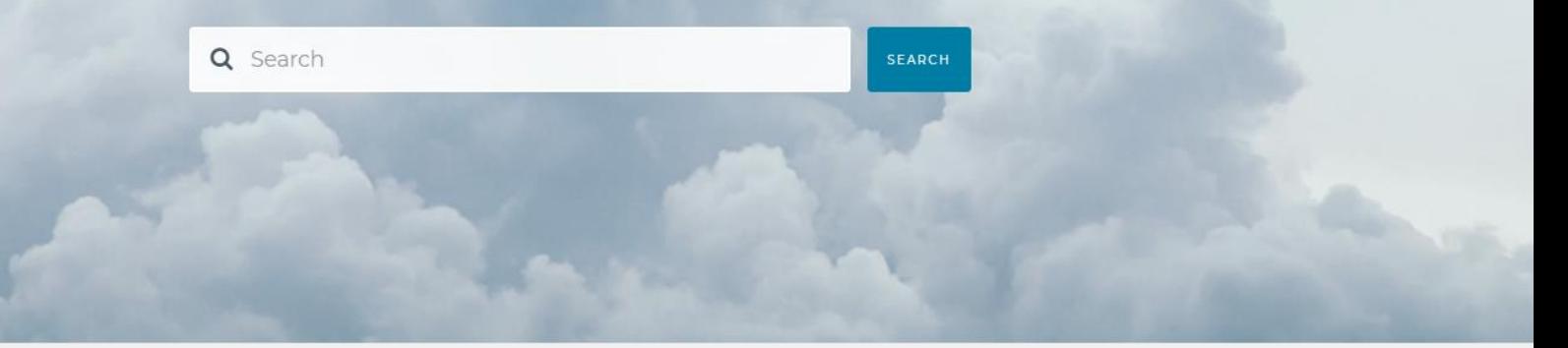

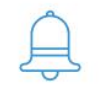

**ALERTS & UPDATES** 

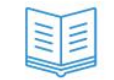

**KNOWLEDGE BASE** 

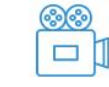

**VIDEO TUTORIALS** 

RELEASE NOTES

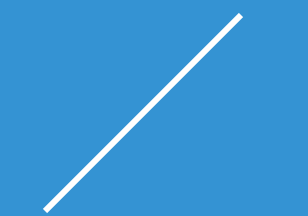

# **THANK YOU**

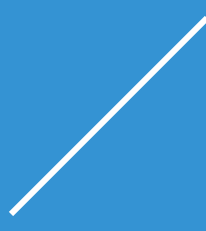